# **ROYALTY FREE MUSIC**

[home](http://www.premiumbeat.com/)  $*$  [royalty free music](http://www.premiumbeat.com/royalty_free_music)  $*$  [collections](http://www.premiumbeat.com/royalty_free_music/collections.php)  $*$  [music player](http://www.premiumbeat.com/flash_resources/free_flash_music_player/)  $*$  [our artists](http://www.premiumbeat.com/our_artists/)  $*$  [about us](http://www.premiumbeat.com/about_us/)  $*$  [f.a.q](http://www.premiumbeat.com/faq/en/)  $*$  [license](http://www.premiumbeat.com/EULA/)

# **ADD MUSIC TO YOUR WEBSITE**

[Flash Resources](http://www.premiumbeat.com/flash_resources/) > [Free Music Player for Website](http://www.premiumbeat.com/flash_resources/free_flash_music_player/) > Multiple Tracks Flash mp3 Player

**Multiple Tracks Flash mp3 Player** Press the play button to try.

# **FREE FLASH MP3 PLAYER**

# **How To Use This Multiple Tracks Flash Mp3 Player**

[BUY without logo for \\$24.95](http://www.premiumbeat.com/cart.php?action=addItem&prodId=4319&lastURL=/flash_resources/free_flash_music_player/multiple_tracks_mp3_player.php) [Download flash music player](http://www.premiumbeat.com/flash_resources/files/playerMultiplePackage.zip)

**NEW!** Want the player without the premiumbeat logo? Buy it for only \$24.95. [Click here](http://www.premiumbeat.com/cart.php?action=addItem&prodId=4319&lastURL=/flash_resources/free_flash_music_player/multiple_tracks_mp3_player.php) to get it.

#### **Other Flash Music Players**

- ▶ [Single Track Flash mp3 Player](http://www.premiumbeat.com/flash_resources/free_flash_music_player/single_track_flash_mp3_player.php)
- [Mini Flash mp3 Player](http://www.premiumbeat.com/flash_resources/free_flash_music_player/mini_flash_mp3_player.php)
- [Mutliple Tracks Flash mp3 Player](http://www.premiumbeat.com/flash_resources/free_flash_music_player/multiple_tracks_mp3_player.php)
- [Mutliple Tracks Player with Menu](http://www.premiumbeat.com/flash_resources/free_flash_music_player/multiple_tracks_mp3_player_menu.php)
- ▶ [Single Flash Loop Player](http://www.premiumbeat.com/flash_resources/free_flash_music_player/single_flash_loop_player.php)
- [Mini Flash Loop Player](http://www.premiumbeat.com/flash_resources/free_flash_music_player/mini_flash_loop_player.php)

**Appreciate our service?** ▶ [Link to us](http://www.premiumbeat.com/link_to_us/)

**MUSIC FOR WEBSITE** ▶ Royalty Free Music

# **NEWSLETTER**

Subscribe for updates about our music players and new music

## Subscribe

\*We never share your email address with anyone.

Download and uncompress *[playerMultiplePackage.zip](http://www.premiumbeat.com/flash_resources/files/playerMultiplePackage.zip).*<br>By downloading this flash music player, you agree to the End-User License Agreement<sub>.</sub>

**STEP 2** Open *sampleEmbedCode.html* in your html editor, copy the embed code provided and paste it into your own html page.

**ョ→ 0** 

favorites view cart checkout

☆☆

**STEP 3**

**STEP 1**

Change the *playlistPath* parameter in the provided embed code to point to your xml playlist of choice.

Change the value in red to suit your needs. so.addVariable("playlistPath", "**playlist.xml**");

#### **STEP 4**

Open *playlist.xml* in a text editor or html editor and modfiy the xml code to specify the paths and titles of your mp3 tracks .

Every block of code between <track> and </track> defines one track. Copy and paste as many of these blocks as you need and simply modify the values in red below.

#### <track> <path>**song1.mp3**</path> <title>Track Name 1 - Artist Name</title> </track>

You can also point to your mp3 files using absolute paths on **your server**:

# <track>

<path>**http://www.premiumbeat.com/song1.mp3**</path> <title>Track Name 1 - Artist Name</title> </track>

NOTE 1: Make sure you upload the *playerMultiple.swf, playlist.xml and swfobject.js* to your server. Specify the path to these files if they are not in the same folder as the page in which your music player is embedded.

# **Multiple Tracks Flash Mp3 Player F.A.Q.**

- [How do I customize the look of the Multiple Tracks Flash Mp3 Player?](http://www.premiumbeat.com/flash_resources/free_flash_music_player/multiple_tracks_mp3_player.php#customize)
- [How do I modify the Multiple Tracks Flash mp3 Player parameters?](http://www.premiumbeat.com/flash_resources/free_flash_music_player/multiple_tracks_mp3_player.php#1)
- [What exactly are embed variables?](http://www.premiumbeat.com/flash_resources/free_flash_music_player/multiple_tracks_mp3_player.php#2)
- [Which mp3 Encoder and sample rate should I use?](http://www.premiumbeat.com/flash_resources/free_flash_music_player/multiple_tracks_mp3_player.php#3)
- [What bitrate should I use when compressing mp3 files?](http://www.premiumbeat.com/flash_resources/free_flash_music_player/multiple_tracks_mp3_player.php#bitrate)
- ▶ [Can I stream mp3 files with the Multiple Tracks Flash mp3 Player?](http://www.premiumbeat.com/flash_resources/free_flash_music_player/multiple_tracks_mp3_player.php#10)
- ▶ [Can I play loops with the Multiple Tracks Flash mp3 Player?](http://www.premiumbeat.com/flash_resources/free_flash_music_player/multiple_tracks_mp3_player.php#6)
- [I pasted the embed code in my html page but I don't see the flash music player when I](http://www.premiumbeat.com/flash_resources/free_flash_music_player/multiple_tracks_mp3_player.php#9) preview my site, what should I do?

# **How Do I Customize The Look Of The Multiple Tracks Flash Mp3 Player?**

There are two parameters you can modify to customize the flash music player:

#### **overColor**

To customize the color of the player, add the line of code below to your embed code and change the value in red. The color must be an hexadecimal color value.

Change the value in red

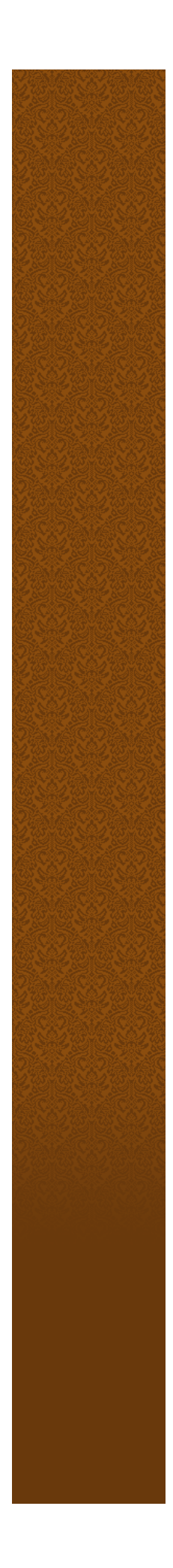

Change the value in red: so.addVariable("overColor","**#000033**")

# **playerSkin**

To change the skin of the player, add the line of code below to your embed code and change the value in red. Try skins 1 to 5 and see wich one you like.

Change the value in red: so.addVariable("playerSkin","**1**")

# **How Do I Modify The Multiple Tracks Flash Mp3 Player Parameters?**

There are two parameters for the Multiple Tracks Flash mp3 Player:

#### **autoPlay**

Determines if the first mp3 in the playlist automatically plays when loaded. The two possible values are "yes" and "no".

Change value in red: so.addVariable("autoPlay", "**yes**");

## **playlistPath**

This is the path to the xml playlist file wich defines the tracks in your playlist.

#### Change value in red: so.addVariable("playlistPath", "**playlist.xml**");

The playlistPath can be relative or absolute.

## **Sample absolute path**:

so.addVariable("playlistPath", "/files/playlist.xml"); *In this case the xml playlist would be located at www.site.com/files/playlist.xml*

## **Sample relative path:**

so.addVariable("playlistPath", "playlist.xml"); *In this case the xml playlist would be located at www.site.com/playlist.xml*

## **What Exactly Are Embed Variables?**

Embed parameters are variables or settings that are included in the flash music player through the embed code. The lines of code below are an example of embed variables.

so.addVariable("autoPlay", "no"); so.addVariable("playlistPath", "playlist.xml");

# **Which Mp3 Encoder And Sample Rate Should I Use?**

It is very important to use a sample rate of 44.1kHz as other sample rates may cause the sound to play slower or faster. 44.1kHz is generally the default setting in most mp3 converters.

You can easily convert audio files into mp3 files with any mp3 encoders on the market. We recommend using **[MusicMatch](http://www.musicmatch.com/download/free/index.cgi?OS=pc&MODE=input)**, a free encoding software for Windows. For Mac users [iTunes](http://www.apple.com/itunes/download/) is a good option.

# **What Is An Mp3 Bitrate?**

The bitrate represents the quality level of the mp3 compression. A higher bitrate means better quality, but adds weight the the mp3 file.

## **What Bitrate Should I Use When Compressing Mp3 Files?**

The bitrate you use when compressing your mp3 files depends on your needs, here are some of the common bitrates and their quality levels.

- $\bullet$  16 kbit/s Minimum (Ideal for voice)
- $\bullet$  32 kbit/s Intermediate
- 64-96 kbit/s Recommended
- $\bullet$  128 256 kbit/s Best (CD Quality)

# **Can I Stream Mp3 Files With The Multiple Tracks Flash Mp3 Player?**

Absolutely, the Multiple Tracks Flash mp3 Player is designed to stream mp3 files. The music will start playing as soon as there is enough data loaded to ensure a smooth playback

# **Can I Play Loops With The Multiple Tracks Flash Mp3 Player?**

No, the Multiple Tracks Flash mp3 Player is designed to stream single tracks in mp3 format. A Flash Loop Player is available [here.](http://www.premiumbeat.com/flash_resources/free_flash_music_player/single_flash_loop_player.php)

# **I Pasted The Embed Code In My Html Page But I Don't See The Flash Music Player When I Preview My Site, What Should I Do?**

The most common problem when integrating the flash music player is the location of the .swf file on your server. If you have copy/pasted the embed code and you don't see the flash music player, it's simply because the web browser is looking for the swf file at the wrong location. Here is quick checklist for trouble shooting purpose:

- Make sure the *playerMultiple.swf* file is uploaded on your web server and that the path to this file is specified in the embed code provided.
- Make sure the *swfobject.js* file is uploaded on your web server and that the path to this file  $\ddot{\rm c}$ ified in the em

is specified in the embed code provided.

- Make sure the *playlist.xml* file is uploaded on your web server and that the path to this file is specified in the embed code provided.
- Make sure you have at least have Flash Player 7. If not, download it [here](http://www.adobe.com/shockwave/download/index.cgi?P1_Prod_Version=ShockwaveFlash)

Please send us feedback or questions at [customerservice@premiumbeat.com](mailto:customerservice@premiumbeat.com)

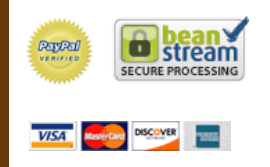

[home](http://www.premiumbeat.com/index.php)  $\ast$  [royalty free music](http://www.premiumbeat.com/royalty_free_music/)  $\ast$  [about us](http://www.premiumbeat.com/about_us/)  $\ast$  [our artists](http://www.premiumbeat.com/our_artists/)  $\ast$  [f.a.q](http://www.premiumbeat.com/faq/en/)  $\ast$  [testimonials](http://www.premiumbeat.com/testimonials/) [license agreement](http://www.premiumbeat.com/EULA/)  $\ast$  [privacy policy](http://www.premiumbeat.com/privacy_policy/)  $\ast$  [site map](http://www.premiumbeat.com/sitemap/)  $\ast$  [contact](http://www.premiumbeat.com/contact/)  $\ast$  [shopping cart](http://www.premiumbeat.com/cart.php)  $\ast$  [blog](http://premiumbeat.wordpress.com/) [free flash music player](http://www.premiumbeat.com/flash_resources/free_flash_music_player/)  $\ast$  [music for website](http://www.premiumbeat.com/music_for_website/)  $\ast$  [collections](http://www.premiumbeat.com/royalty_free_music/collections.php)  $\ast$  [link to us](http://www.premiumbeat.com/link_to_us/)

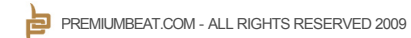